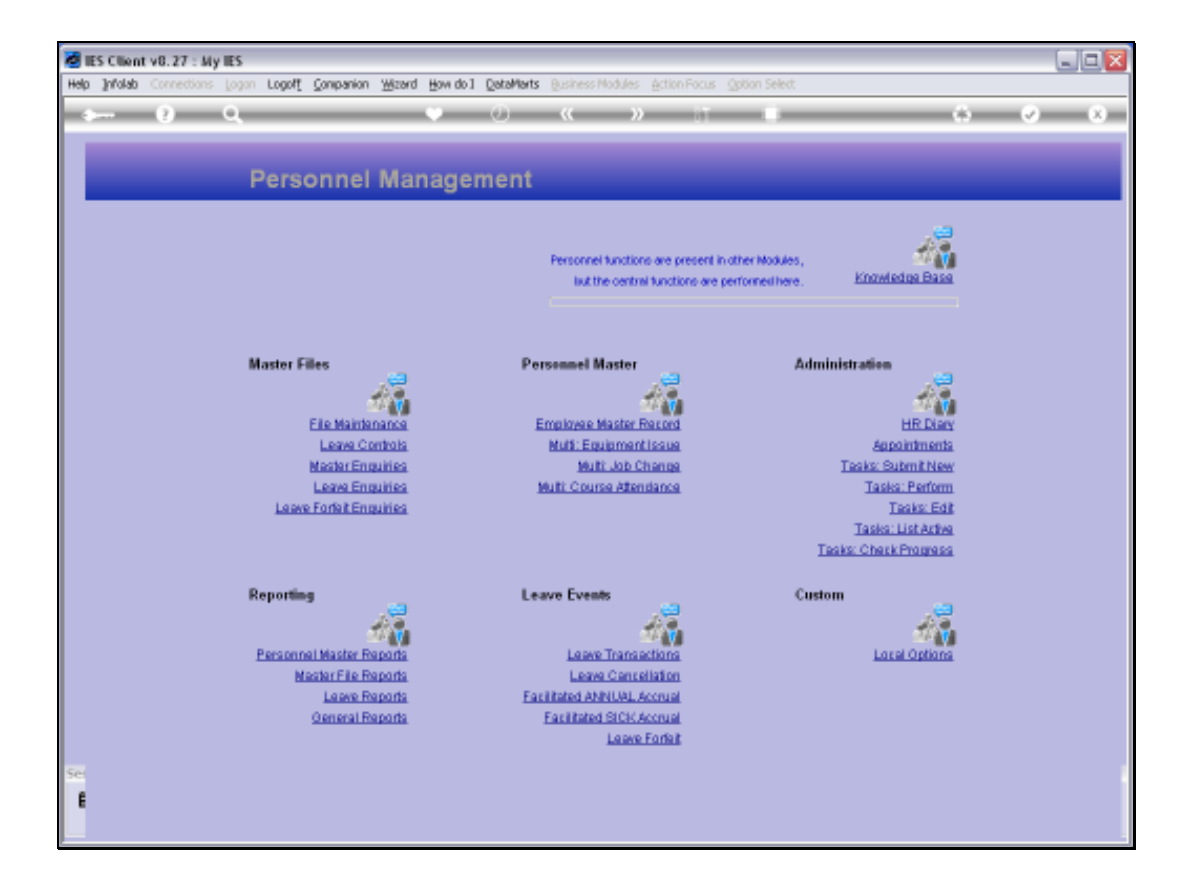

## Slide 1

Slide notes: From the Master Enquiries Menu, we reach an option to query the Leave Types in the system.

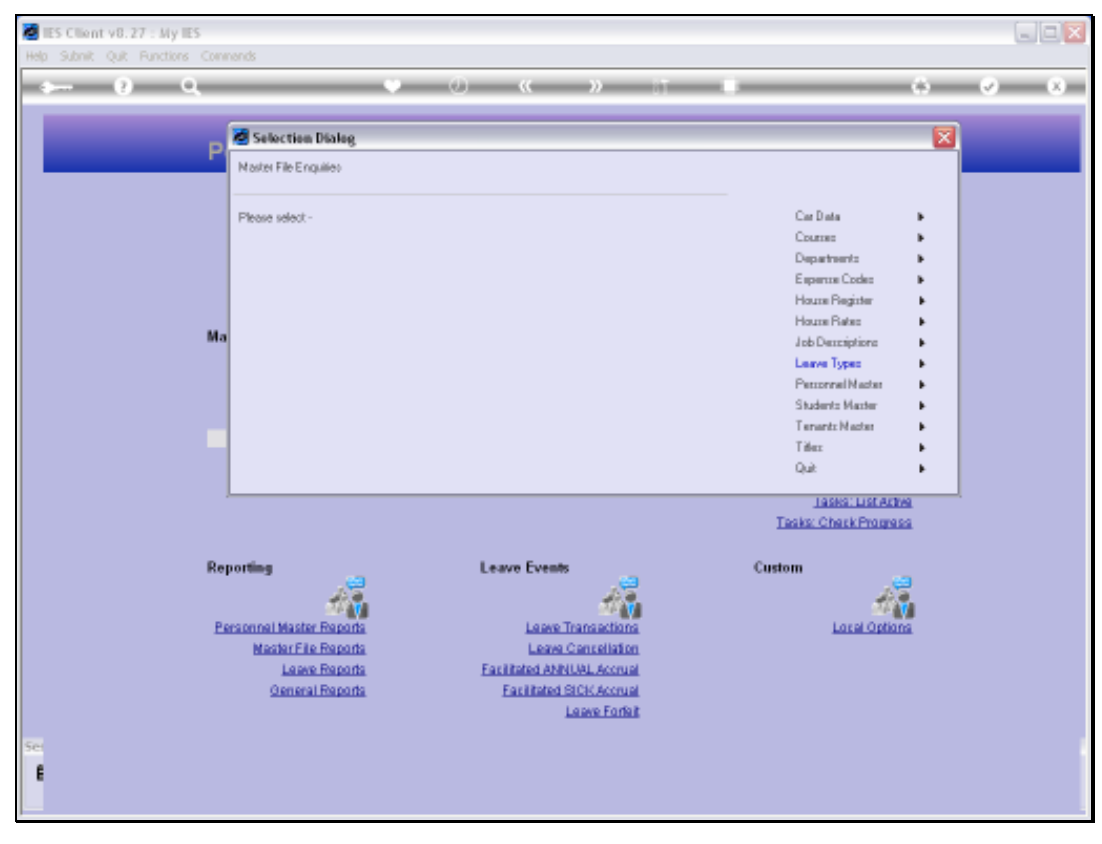

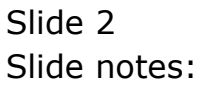

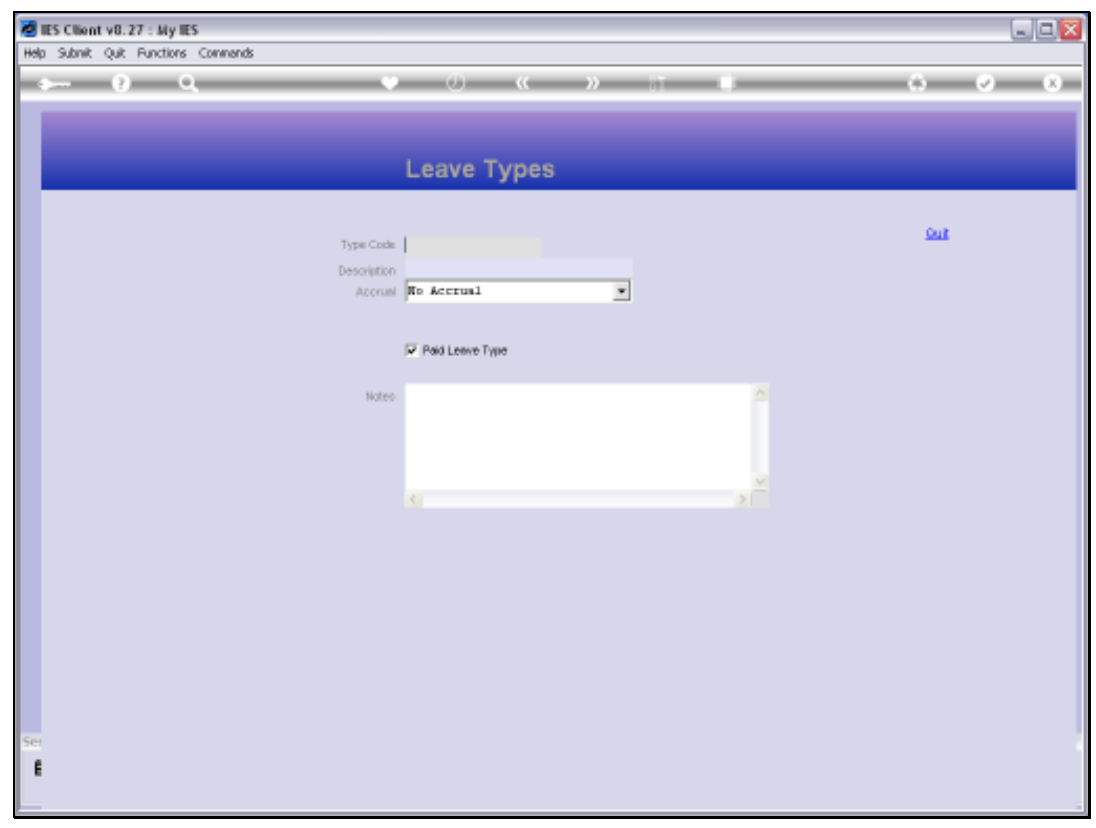

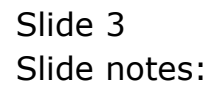

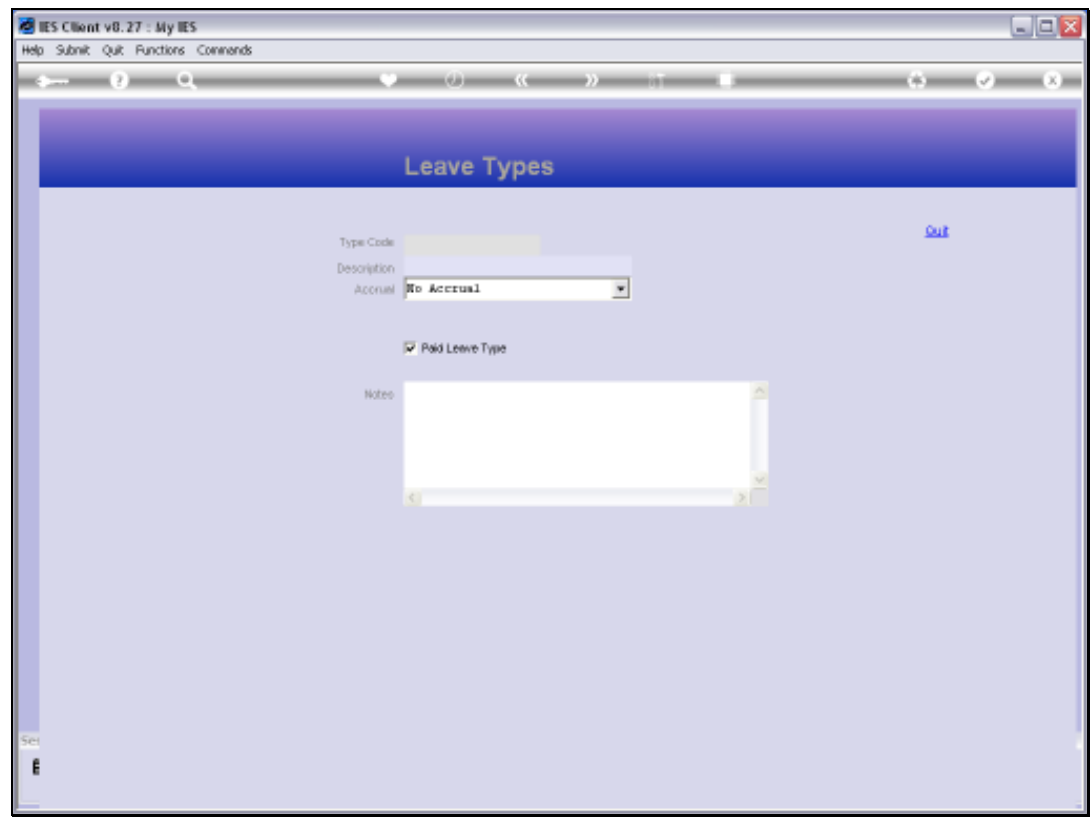

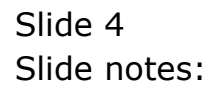

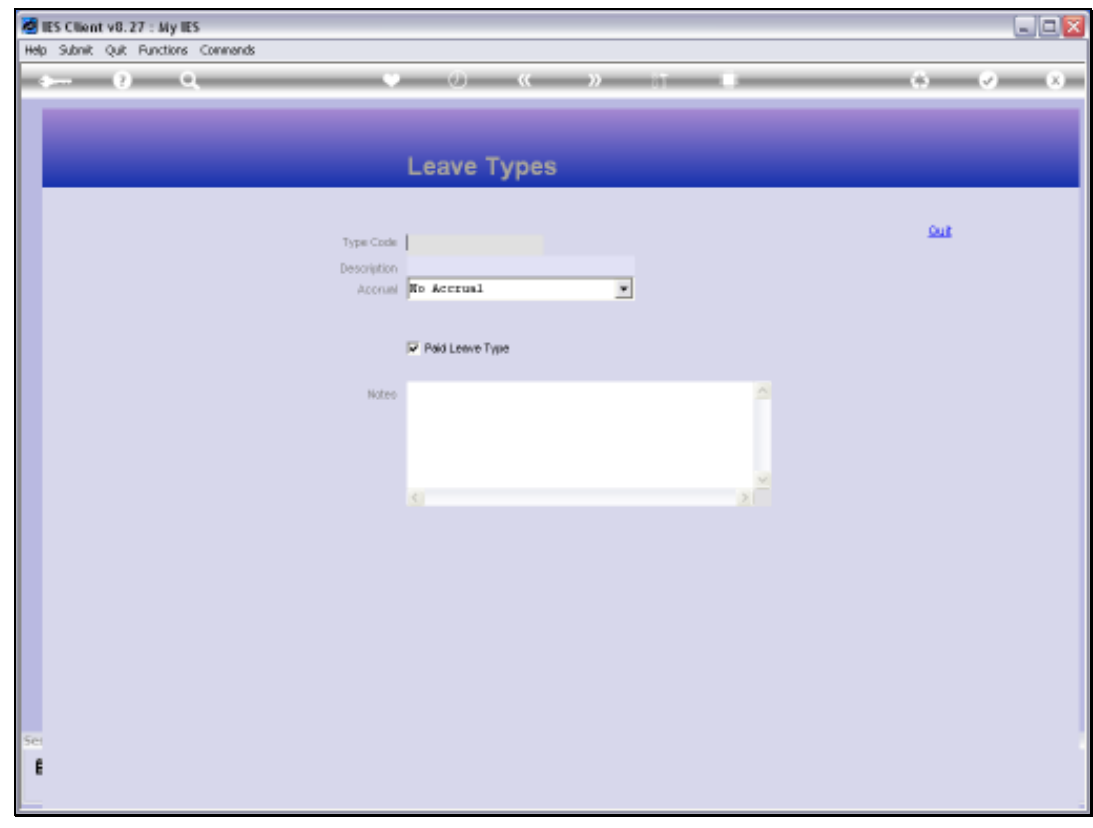

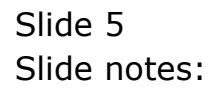

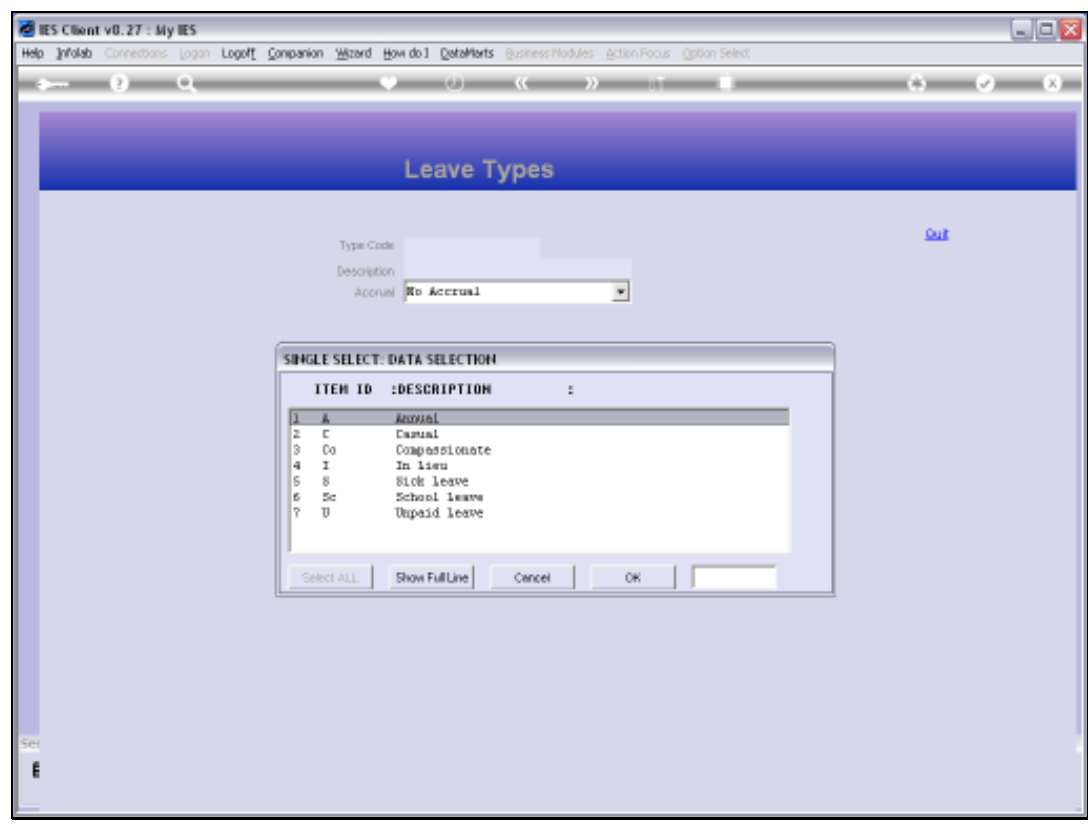

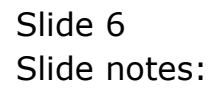

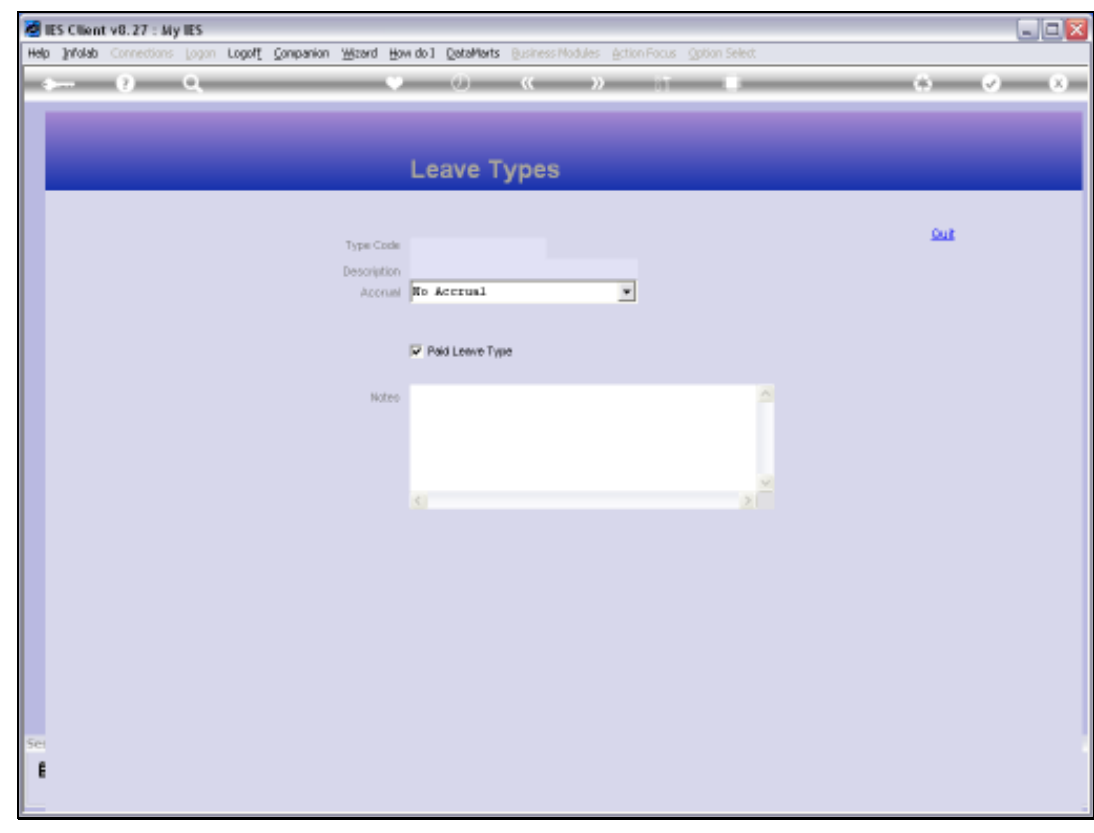

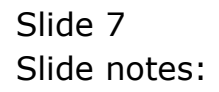

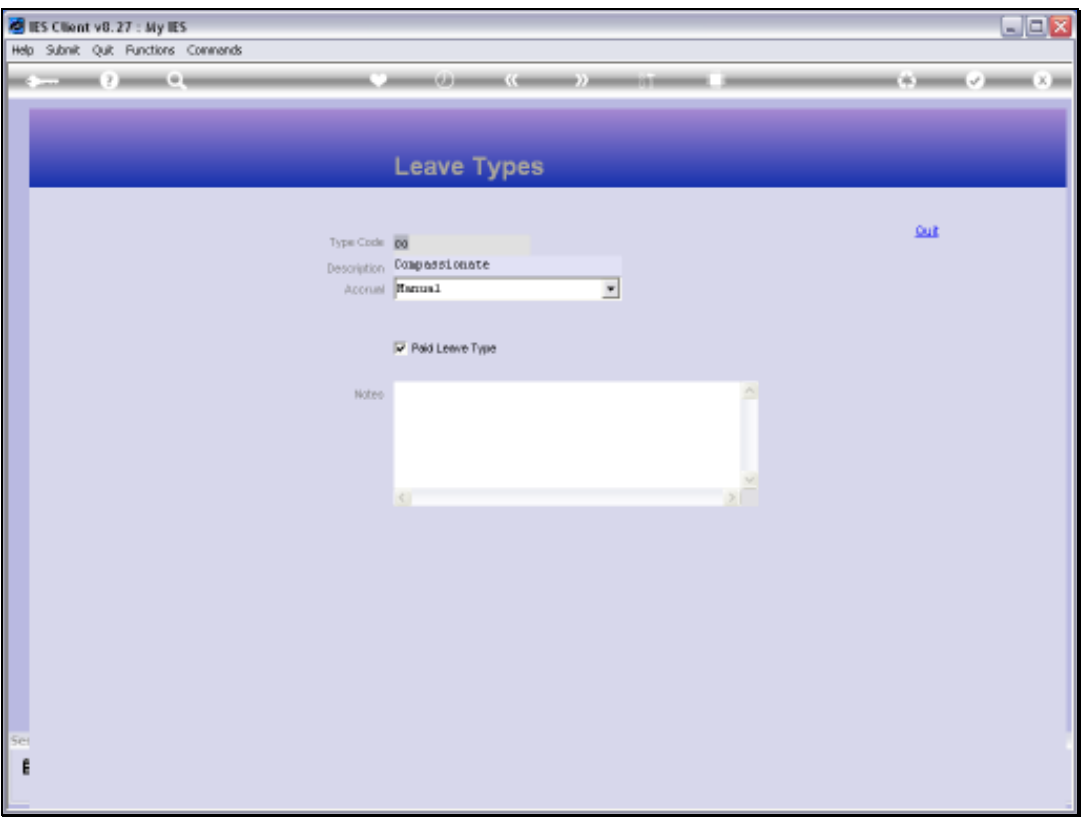

## Slide 8

Slide notes: Although this option provides access to query any Leave Type on file, no changes can be made with this option.

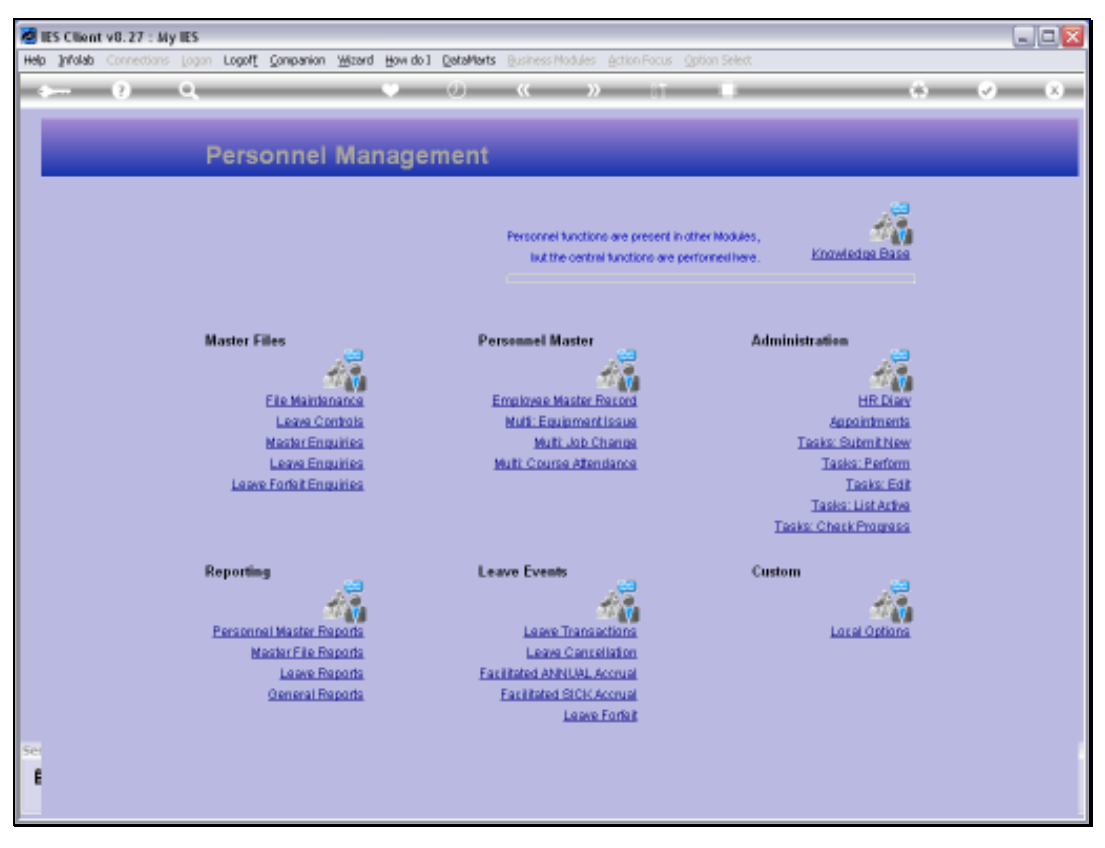

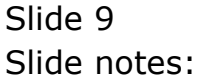

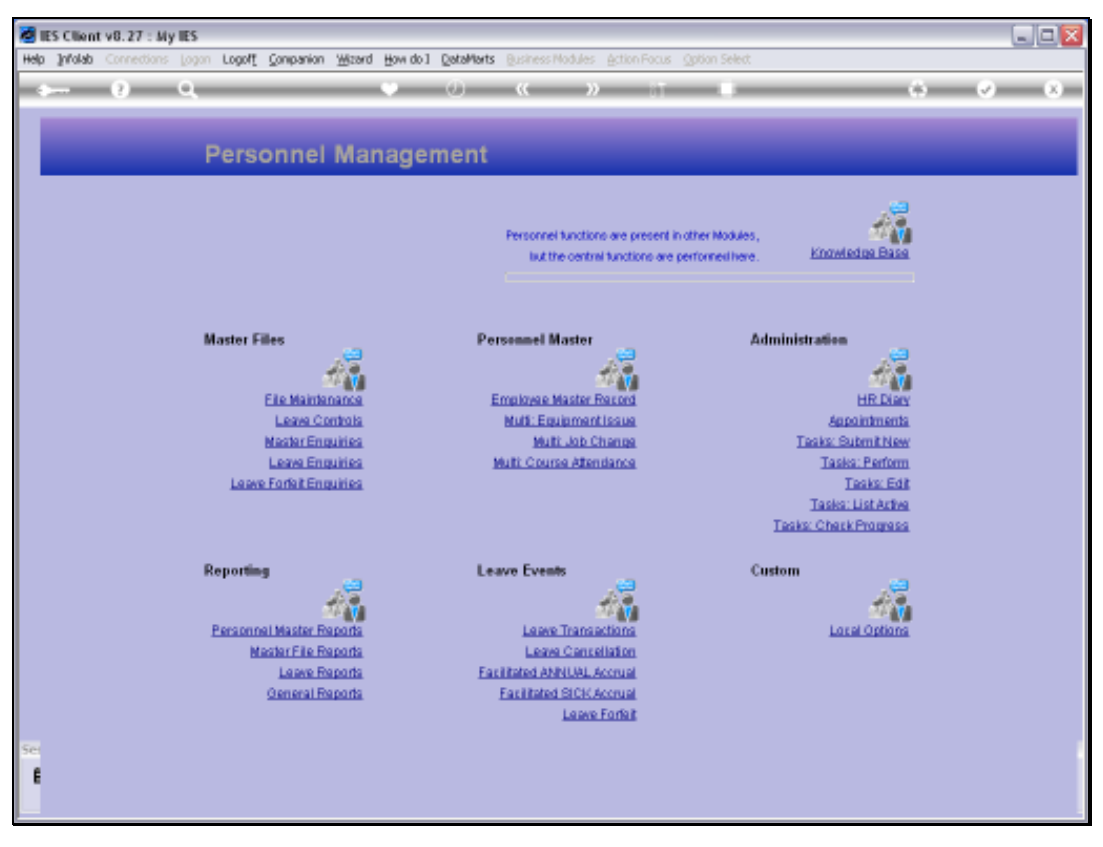

Slide 10 Slide notes: